## GUÍA PARA INCLUÍR UN AUDIO EN FORMATO PODCAST PARA AS FAMILIAS

• As actividades en formato podcast veñén indicadas con esta imaxe.

• Cando a mestra/mestre nos pide unha actividade de audio en formato podscast, prememos na actividade:

**ACTIVIDADES** POEMA DA CASTAÑA **ACTIVIDADES MULTIMEDIA** ACTIVIDADE INTERACTIVA DO MAGOSTO Engade aquí o audio da castaña

• Abre unha nova ventá e pinchamos no botón Add a new episode.

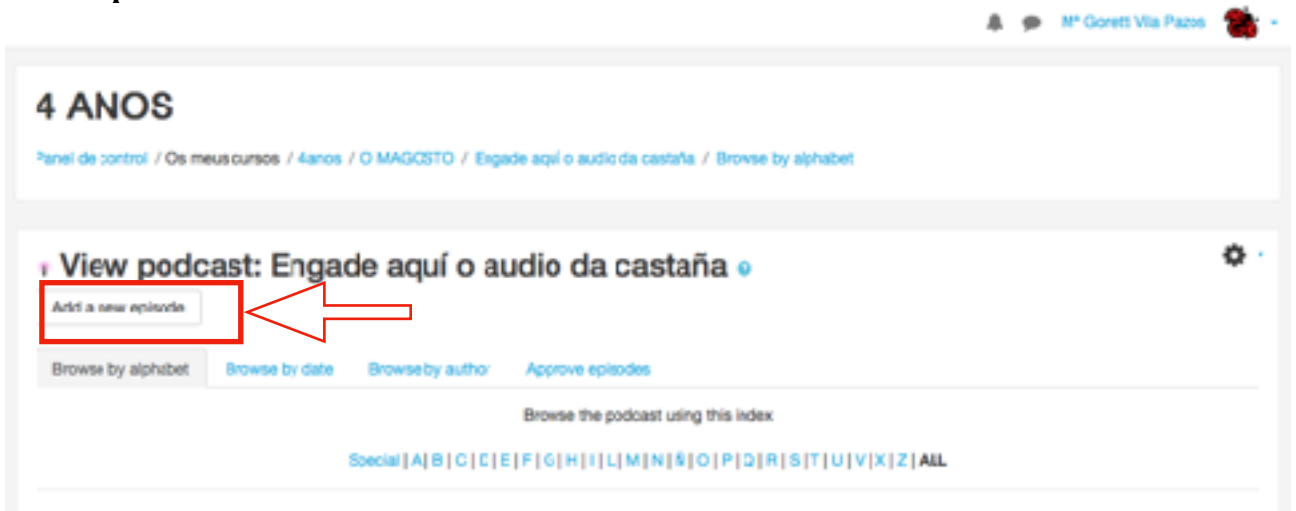

• A aplicación nos permite facer a gravación directamente:

## 4 ANOS

Panel de control / Os meus cursos / 4anos / O MAGOSTO / Engade aquí o audio da castaña / Add a new episode

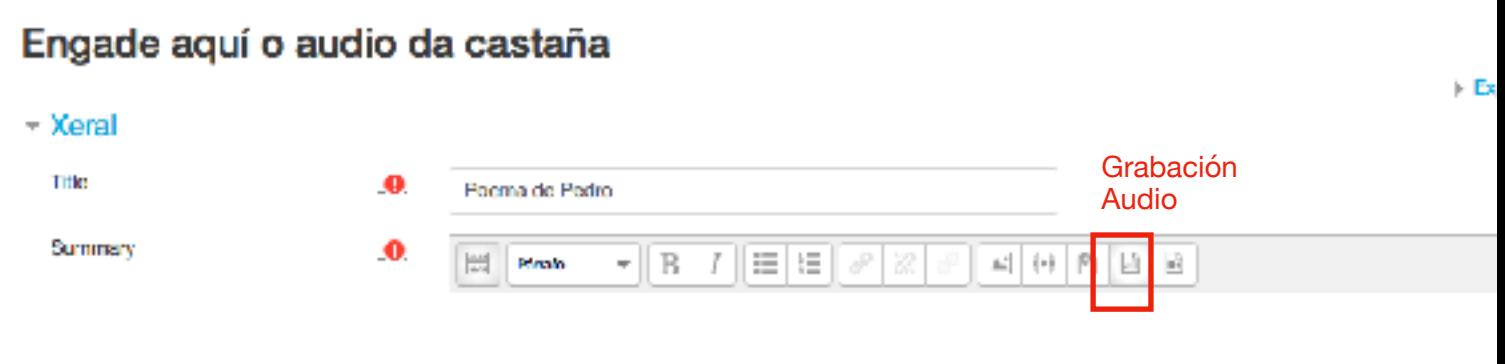

• Tamén podes subir o audio como arquivo adxunto, arrastrando directamente o arquivo.

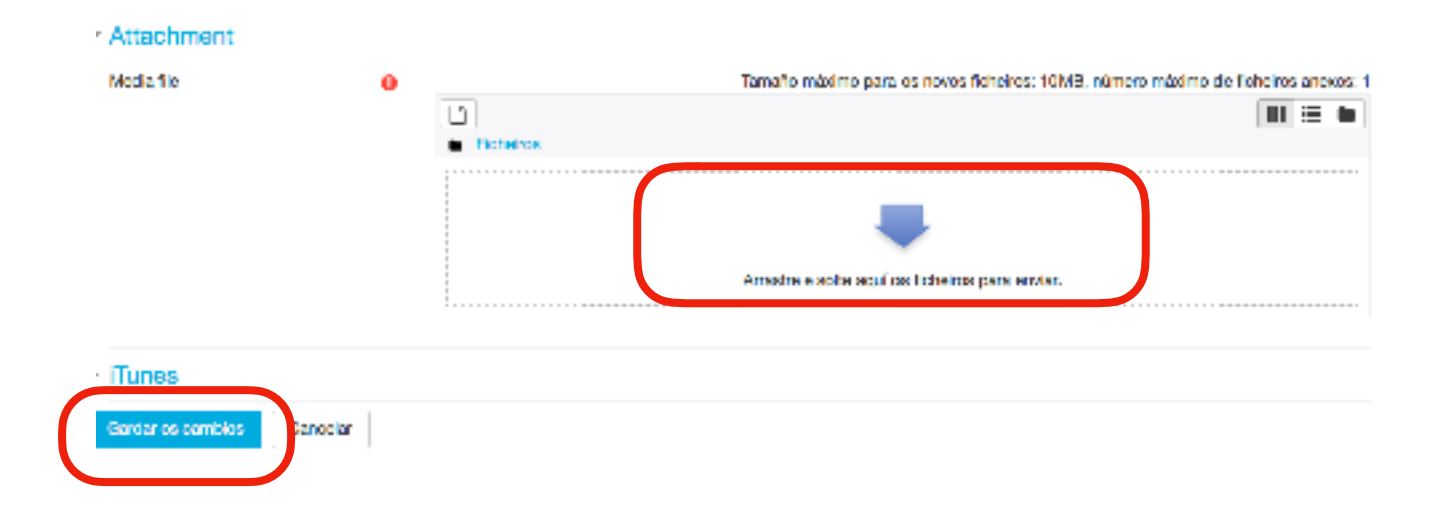

• Non esquezas gardar os cambios.